## **Creating Parent Accounts for Schoology Note: AGCS will be utilizing the Schoology platform in grades K-12.**

1.) Your child's Schoology Access code is available within your PowerSchool Parent Portal account. You will need to login via a web-browser (not the mobile app) to retrieve this information. This unique student access code is needed in order to link the Schoology account you create to your student's information.

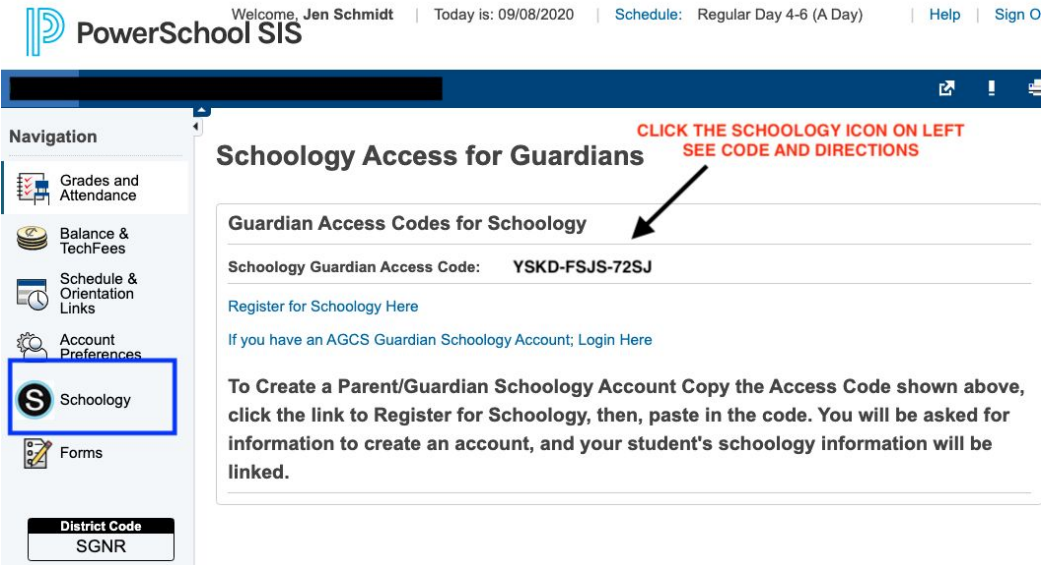

2.) Create your own Schoology account using a *personal* email address.

## **Create a New Parent Account**

If you don't already have a Schoology account, go to **<https://app.schoology.com/register.php>** or go to **[www.schoology.com](https://www.schoology.com/)** and click on the **Sign Up** button in the upper-right corner of the page.

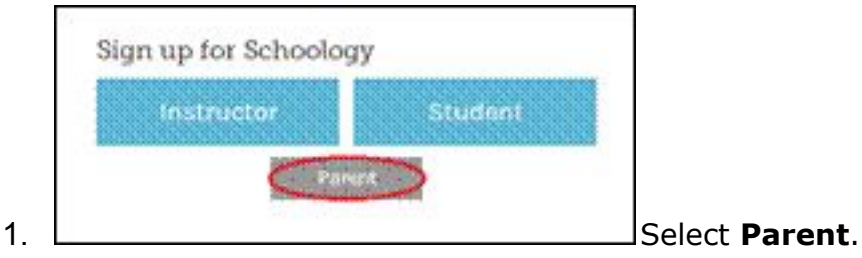

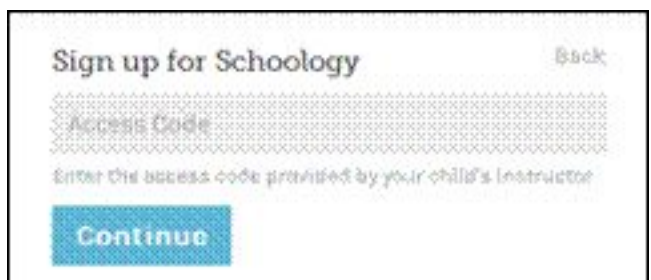

2. Enter your **Access Code** (found

within your Parent Portal account) and press the **Continue** button. The code looks similar to this format **xxxx-xxxx-xxxx**.

- 3. Fill out the form with your information.
- 4. Provide your **name**, **email address** and **password** that you want to use to login to Schoology
- 5. Click **Register** to complete.

## **Notes:**

- PowerSchool/Parent Portal will still act as the school's gradebook of record. To gain information related to the totality of student performance in a class/course, parents should still utilize Parent Portal information for their child.
- When you use a **Parent Access Code** to create an account, you will be automatically associated to that student on Schoology.
- You only need 1 Parent Access Code for each student. This code will give you access to all of your student's classes on Schoology.
- The Schoology login websites are *different for students and parents*.
	- **STUDENT** Schoology Login: <https://agcharter.schoology.com/home>
	- **PARENT** Schoology Login: **[http://www.schoology.com](http://www.schoology.com/)**
- The school has baseline expectations in place for teachers in terms usage of the platform.
- To associate additional students in your AGCS Schoology account, click on your name found in the top right corner of the home screen and then the **Add [Child](https://support.schoology.com/hc/en-us/articles/201000883-Add-Children-Associations-Parents-)** button in your Schoology account. You will be prompted to enter additional Parent Access Codes for additional children.
- To access useful help documents and videos related to parent usage of Schoology please visit

<https://support.schoology.com/hc/en-us/sections/200216553-Parents>

• If you already have a Schoology account for a child attending a different school/organization you will still need to create a unique account for AGCS. You can then link the two seperate accounts by following these directions: [https://support.schoology.com/hc/en-us/articles/201000893-Linking-Parent-](https://support.schoology.com/hc/en-us/articles/201000893-Linking-Parent-Accounts-Across-Different-Organizations)[Accounts-Across-Different-Organizations](https://support.schoology.com/hc/en-us/articles/201000893-Linking-Parent-Accounts-Across-Different-Organizations)